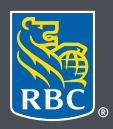

**Gestion de patrimoine** Dominion valeurs mobilières

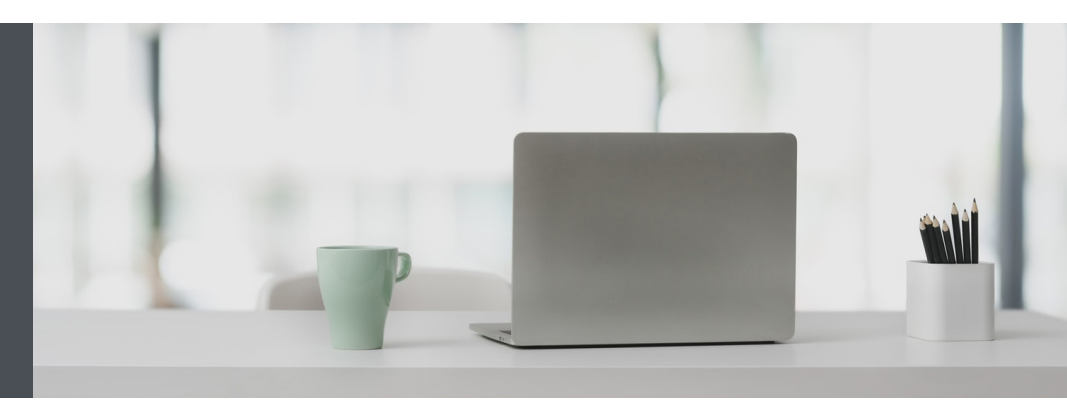

## RBC Gestion de patrimoine en ligne

Des questions ? Nous sommes là pour vous – communiquez avec notre centre-ressource au 1 888 820-8006 ou avec l'équipe de votre conseiller en placement.

## Affichez vos comptes dans l'ordre que vous souhaitez

Voici comment personnaliser rapidement et facilement l'ordre d'affichage de vos comptes.

1. Allez à www.rbcdvm.com et cliquez sur « Se connecter » (coin supérieur droit).

Si vous avez oublié votre nom d'utilisateur ou votre mot de passe, communiquez avec le centre-ressource de RBC Gestion de patrimoine en ligne au 1 888 820-8006. Si vous n'avez pas encore accès à RBC Gestion de patrimoine en ligne, veuillez communiquer avec l'équipe de votre conseiller en placement.

2. Cliquez sur votre nom dans le coin supérieur droit de votre écran, puis sélectionnez « Paramètres ».

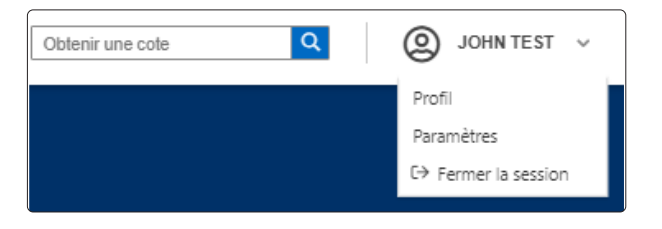

3. Sélectionnez « Ordre d'affichage des comptes ».

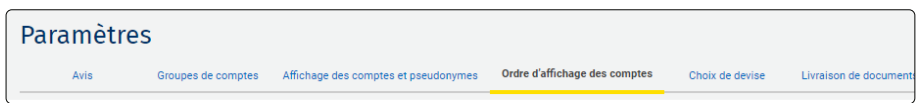

4. Cliquez ensuite sur l'icône qui se trouve à droite du compte que vous souhaitez déplacer (1). Glissez-déposez le compte au rang souhaité, puis cliquez sur « Enregistrer les modifications » (2).

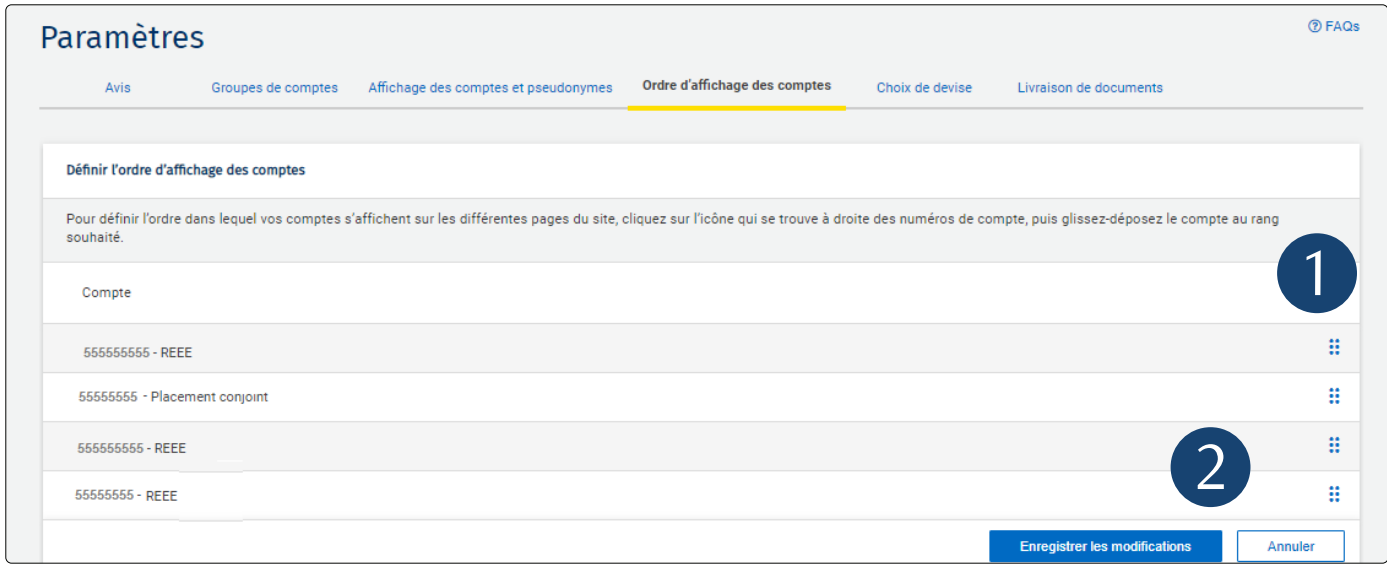

5. C'est tout ! Vos comptes s'afficheront désormais dans l'ordre souhaité partout sur le site Web.

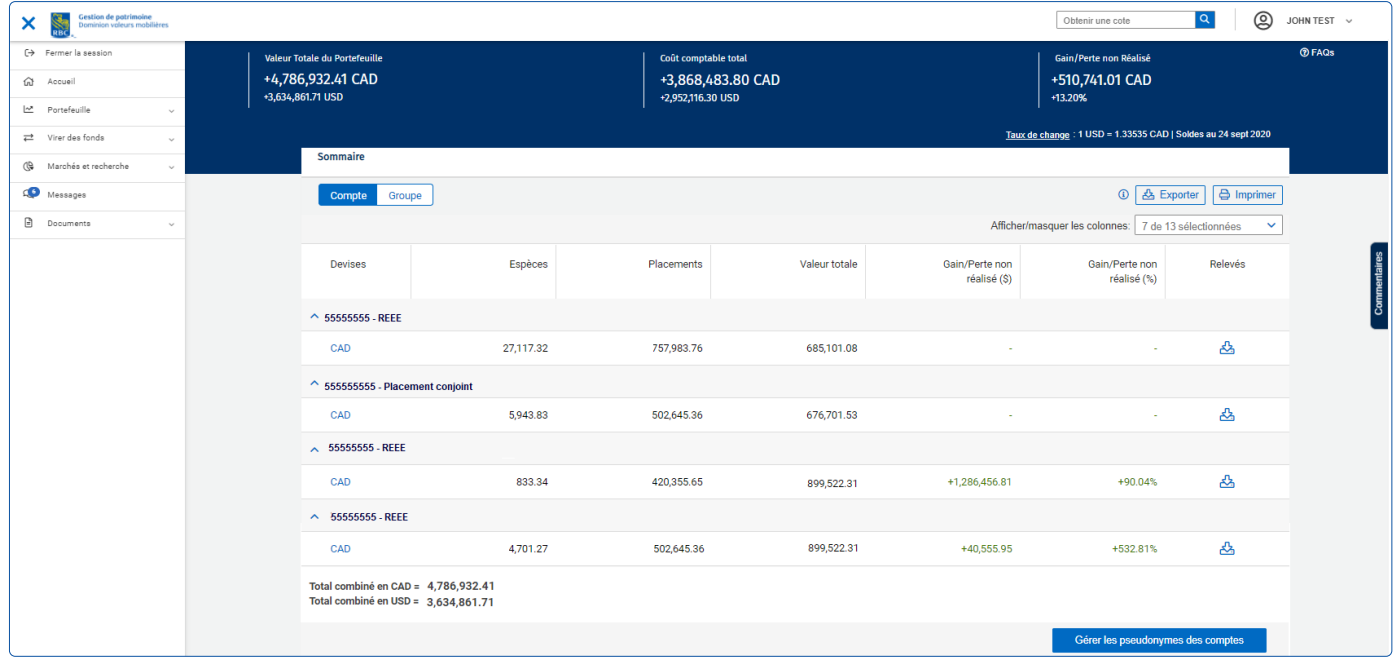

Des questions ? Nous sommes là pour vous – appelez notre centre-ressource au 1 888 820-8006 ou communiquez avec l'équipe de votre conseiller en placement.

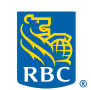

**Gestion de patrimoine** Dominion valeurs mobilières

RBC Dominion valeurs mobilières Inc.\* et Banque Royale du Canada sont des entités juridiques distinctes et affiliées. \*Membre-Fonds canadien de protection des épargnants. RBC Dominion valeurs mobilières Inc. est une société membre de RBC Gestion de patrimoine, division opérationnelle de Banque Royale du Canada. ® / <sup>MC</sup> Marque(s) de commerce de Banque Royale du<br>Canada, utilisée(s) sous licence. © RBC Do Canada, utilisée(s) sous licence. © RBC Dominion valeurs mobilières Inc., 2020. Tous droits réservés. 20\_90081\_1099